## **Customizing Your Phone**

### **Call History**

- 1. Press ( $\circled{a}$ ) when the phone is idle, press  $\circled{a}$  or  $\circled{a}$  to scroll through the list.
- 2. Select an entry from the list then press  $\boxed{H_{\text{temp}}}$  or the **Send** soft key to place a call.
- 3. Press the **Option** soft key to view additional **Detail**, **Add to Contacts** or **Delete All** log entries.
- 4. Press the **Back** soft key to exit Call History.

## **Contact Directory**

#### **To add a contact:**

- 1. Press the **Dir** soft key when the phone is idle, and then select **Local Directory**->**Contacts**. 2. Press the **Add** soft key to add a contact.
- 3. Enter a unique contact name in the **Name** field, and enter the phone number in the proper field.
- 4. Press the **Save** soft key to accept the change.

#### **To edit a contact:**

- 1. Press the **Dir** soft key when the phone is idle, and then select **Local Directory**->**Contacts**.
- 2. Press **a** or  $\leftarrow$  or  $\leftarrow$  to select the desired contact, press the **Option** soft key and then select **Detail** from the prompt list.
- 3. Update the contact information.
- 4. Press the **Save** soft key to accept the change.

#### **To delete a contact:**

- 1. Press the **Dir** soft key when the phone is idle, and then select **Local Directory**->**Contacts**.
- 2. Press  $\left\langle \frac{1}{2} \right\rangle$  or  $\left\langle \frac{1}{2} \right\rangle$  to select the desired contact, press the **Option** soft key and then select **Delete** from the prompt list.
- 3. Press the **OK** soft key when "Delete Selected Item?" prompts on the LCD screen.

**Note:** You may add contacts from call history, refer to Call history above.

## **Speed Dial**

#### **To configure a speed dial key:**

- 1. Press the **Menu** soft key when the phone is idle, and then select **Features**->**DSS Keys.**
- 2. Select the desired programmable key and then press the **Enter** soft key.
- 3. Select **Speed Dial** from the **Type** field, select the desired line from the **Account ID** field, and enter the number in the **Value** field.
- 4. Press the **Save** soft key to accept the change.

## **To use the speed dial key:**

Press the speed dial key to call the preset number.

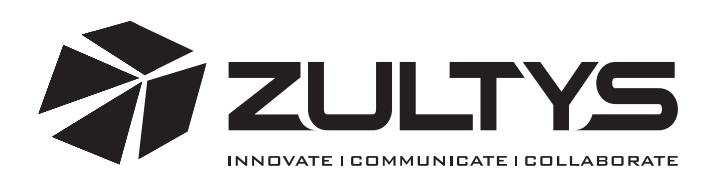

# ZIP 35i Business Phone

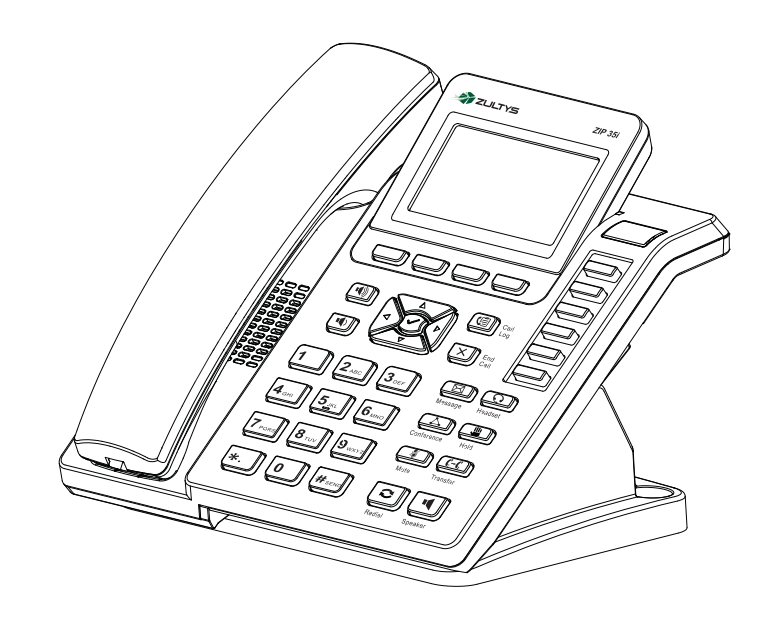

## **Quick Reference Guide**

## **Basic Call Features**

## **Placing a Call**

#### **Using the handset:**

Pick up the handset, enter the number, and then press  $F_{\text{Hess}}$  or the **Send** soft key. -- alternatively --

Enter the number and then lift the handset to initiate call.

#### **Using the speakerphone:**

With the handset on-hook, enter the number, and then press  $\left(\frac{1}{\sqrt{2}}\right)$  or the **Send** soft key.

#### **Using the headset:**

1. With the headset connected, press  $\frac{Q}{H\cos\theta}$  to activate the headset mode. 2. Enter the number, and then press  $\left[\frac{1}{H_{\text{temp}}} \right]$  or the **Send** soft key.

## **Answering a Call**

**Using the handset:**

Pick up the handset.

**Using the speakerphone:** Press  $\left(\begin{array}{c}\n\blacksquare \\
\blacksquare\n\end{array}\right)$  or the **Answer** soft key.

**Using the headset:**

Press  $\overline{\odot}$  or the **Answer** soft key.

**Note:** You can reject an incoming call by pressing  $(X)$ 

## **Ending a Call**

**Using the handset:** Hang up the handset or press  $(\overline{x})$ .

## **Using the speakerphone:**

Press  $\left(\begin{array}{c}\n\text{I} \\
\text{Speaker}\n\end{array}\right)$  or  $\left(\begin{array}{c}\n\text{X}\n\end{array}\right)$ .

**Using the headset:**

$$
Press \; (\underline{\times}).
$$

## **Redial**

- Press  $\overline{\text{S}_{\text{total}}}$  to enter the **Dialed Calls** list, press  $\text{S}_{\text{total}}$  or  $\text{S}_{\text{total}}$  to select the desired call, and then press  $\boxed{c}$  or  $\boxed{H_{\text{\tiny{stwo}}}}$ .
- Press  $\lfloor \mathbf{e}\rfloor$  twice when the phone is idle to call the last dialed number.

## **Call Mute and Un-mute**

- Press  $\frac{1}{\text{Mult}}$  to mute the microphone during a call. The message light will flash while mute is active.
- Press  $\frac{1}{M_{\text{min}}}$  again to un-mute the call.

## **Call Hold and Resume**

**To place a call on hold:**

Press **<u>or</u>** or the **Hold** soft key during an active call.

## **To resume the call, do one of the following:**

- If there is only a call on hold, press  $\frac{10}{\text{Hod}}$ , the **Resume** soft key or the flashing Line key.
- If there is more than one call on hold, press  $\leq$  or  $\geq$  to select the desired call, and then press  $\frac{m}{\text{Hold}}$ , the **Resume** soft key or the flashing Line key.

**Call Transfer**

## **Blind Transfer**

- 1. Press  $\frac{(\epsilon \epsilon)}{(\epsilon \epsilon)}$  or the **Tran** soft key during an active call. The call is placed on hold.
- 2. Enter the number you want to transfer to.
- 3. Press  $\frac{C-C}{\text{Transfer}}$  or the **Tran** soft key.

## **Attended Transfer**

- 1. Press  $\frac{C-1}{T_{\text{const}}}$  or the **Tran** soft key during an active call. The call is placed on hold.
- 2. Enter the number you want to transfer to, and then press  $\boxed{H_{\text{seen}}}$ .
- 3. Press  $\frac{C_f}{T_{\text{one}}^2}$  or the **Tran** soft key when ready to complete the transfer or  $\overline{X}$  to cancel transfer.

## **Call Forward**

#### **To enable call forward:**

- 1. Press the **Menu** soft key when the phone is idle, and then select **Features**->**Call Forward.**
- 2. Select the desired forward type:
- **Always Forward ----** Incoming calls are all forwarded unconditionally. **Busy Forward ----** Incoming calls are forwarded when the phone is busy. **No Answer Forward ----** Incoming calls are forwarded when not answered after a preset period.
- 3. Enter the number you want to forward to. For **No Answer Forward,** enter the ring time to wait before forwarding.
- 4. Press the **Save** soft key to accept the change. Forward icon will appear on screen.

## **Conference Call**

- 1. Press  $\boxed{A}$  during an active call. The call is placed on hold.
- 2. Enter the number of the second party, and then press  $\boxed{H_{\text{grav}}}$  or the **Send** soft key.
- 3. Press  $\boxed{\triangle}$  again when the second party answers. All parties are now joined
- in the conference. The calls may be separated by pressing the **Split** soft key.

Note: To conference two existing calls, place one call on hold then press  $\Delta$  while the other call is active.

## **Park and Pickup**

- Press the **Park** soft key to park the current call, note the Park ID displayed on screen.
- $\bullet$  To pickup a parked call press the **Pickup** soft key, enter the Park ID and then press  $\frac{H_{\text{tree}}}{H_{\text{tree}}}$

## **Voice Message**

When you have new voice messages waiting the Message key lights up and the red status LED flashes.

## **To listen to voice mail messages:**

1. Press  $\circledcirc$ .

2. Follow the voice prompts to access and listen to your voice messages.

## **Volume Adjustment**

- Press  $\lceil \cdot \mid \cdot \rceil$  or  $\lceil \cdot \mid \cdot \rceil$  during a call to adjust the receiver volume of handset/speaker/headset.
- Press  $\left(\overline{\bullet}\right)$  or  $\left(\overline{\bullet}\right)$  when the phone is idle to adjust the ringer volume.